# **opentext**

# ArcSight ESM

Software Version: 4.4

## ESM Default Content 4.4 Release Notes

Document Release Date: Software Release Date:

### **Legal Notices**

#### Open Text Corporation

#### 275 Frank Tompa Drive, Waterloo, Ontario, Canada, N2L 0A1

#### **Copyright Notice**

Copyright 2024 Open Text.

The only warranties for products and services of Open Text and its affiliates and licensors ("Open Text") are as may be set forth in the express warranty statements accompanying such products and services. Nothing herein should be construed as constituting an additional warranty. Open Text shall not be liable for technical or editorial errors or omissions contained herein. The information contained herein is subject to change without notice.

#### **Trademark Notices**

"OpenText" and other Open Text trademarks and service marks are the property of Open Text or its affiliates. All other trademarks or service marks are the property of their respective owners.

### **Support**

#### **Contact Information**

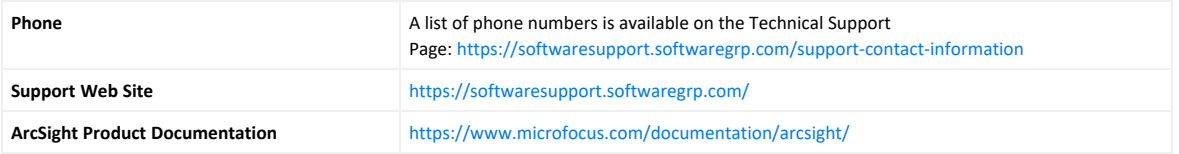

# **Contents**

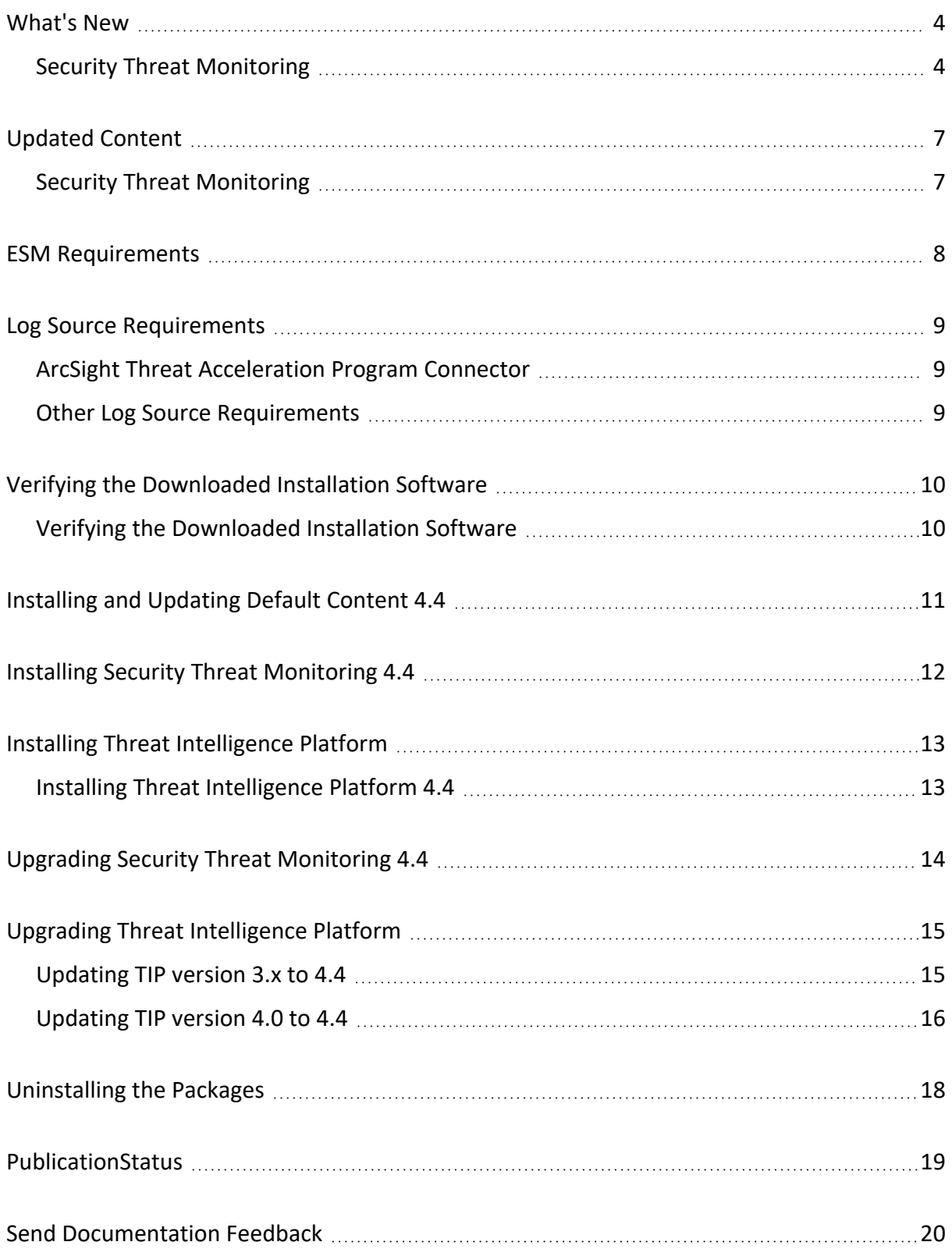

# <span id="page-3-0"></span>What's New

<span id="page-3-1"></span>ESM Default Content 4.4 adds new content to the Security Threat Monitoring package to help you monitor your Windows, Linux, Google, and Amazon environments.

### Security Threat Monitoring

4.4 includes six new rules to help you detect unwanted processes, Wi-Fi and device driver discovery, and Network Provider DLL modifications.

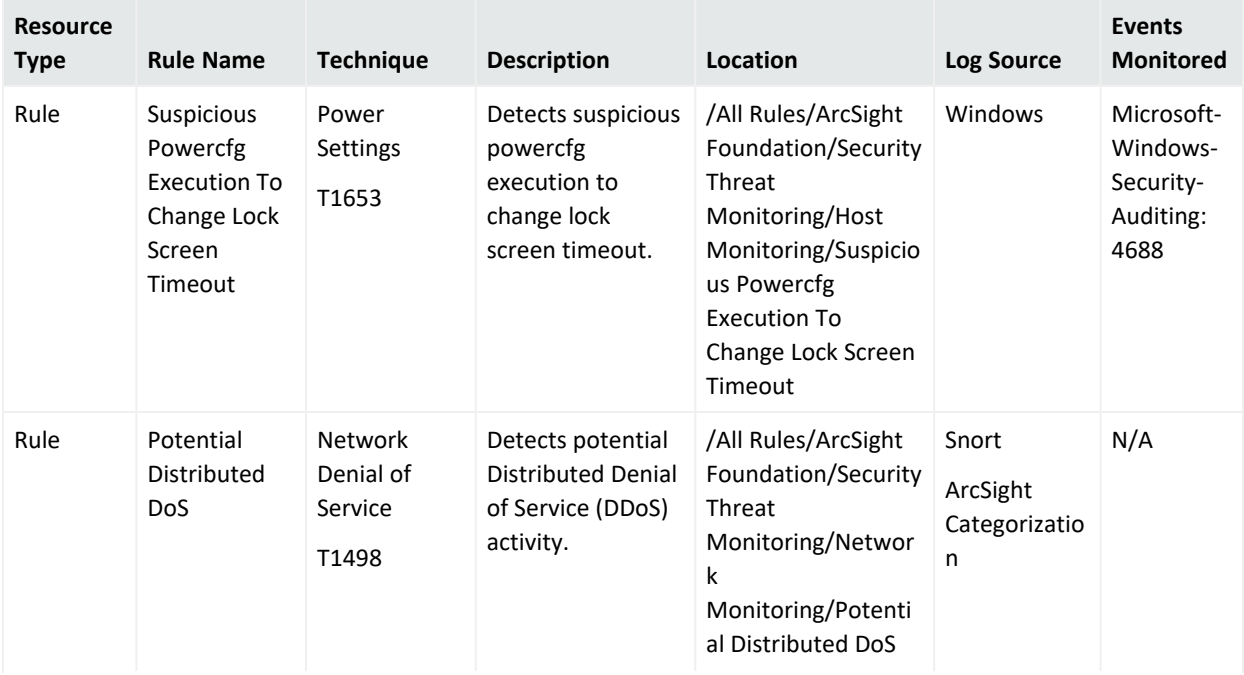

### ESM Default Content 4.4 Release Notes What's New

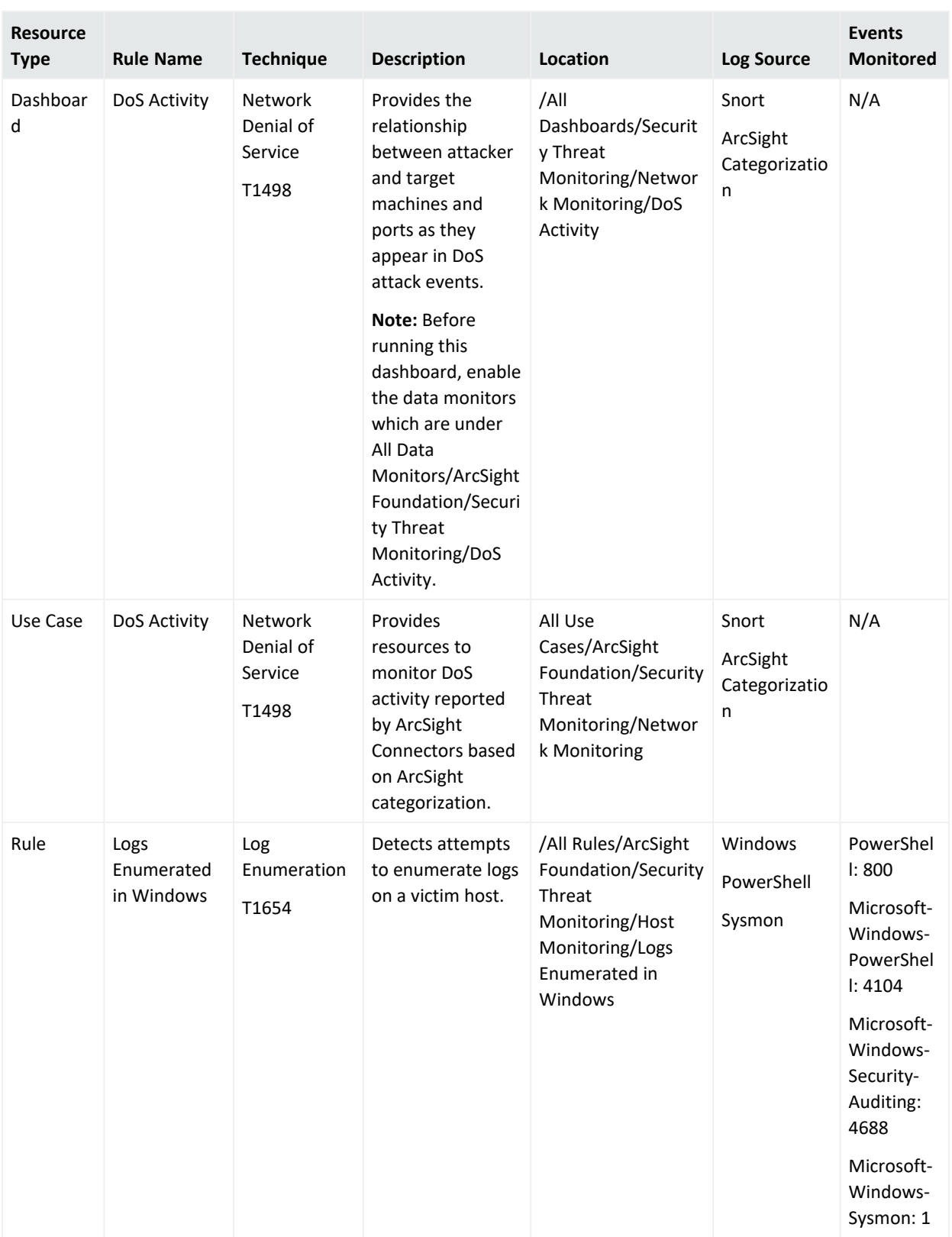

### ESM Default Content 4.4 Release Notes What's New

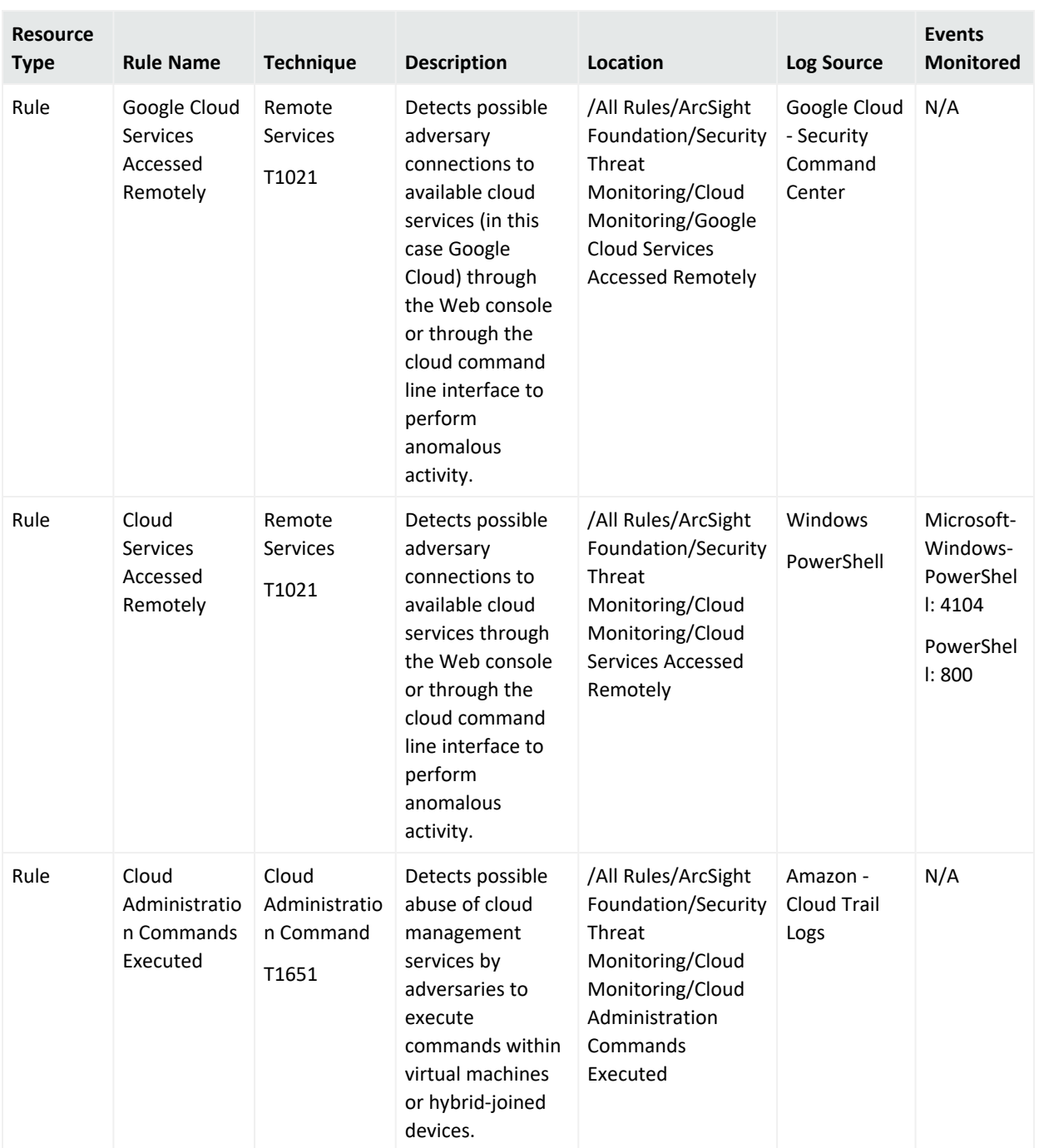

# <span id="page-6-0"></span>Updated Content

<span id="page-6-1"></span>ESM Default Content 4.4 includes updated content for Security Threat Monitoring.

### Security Threat Monitoring

The following rules have been updated for Security Threat Monitoring 4.4.

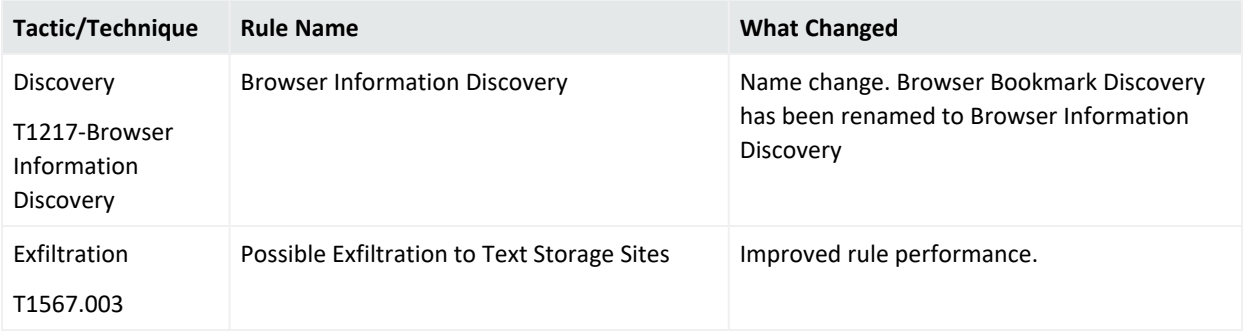

<span id="page-7-0"></span>ESM Default Content 4.4 Release Notes ESM Requirements

## ESM Requirements

Requires ArcSight ESM 7.2 or later.

# <span id="page-8-0"></span>Log Source Requirements

<span id="page-8-1"></span>Security Threat Monitoring and Threat Intelligence Platform require the use of ArcSight SmartConnectors.

### ArcSight Threat Acceleration Program Connector

<span id="page-8-2"></span>Arcsight Threat [Acceleration](https://www.microfocus.com/documentation/arcsight/galaxy-gtap-2.0/gtap-2.0.1-admin-guide/index.html) Program Connector is essential for the Threat Intelligence Platform's capabilities.

### Other Log Source Requirements

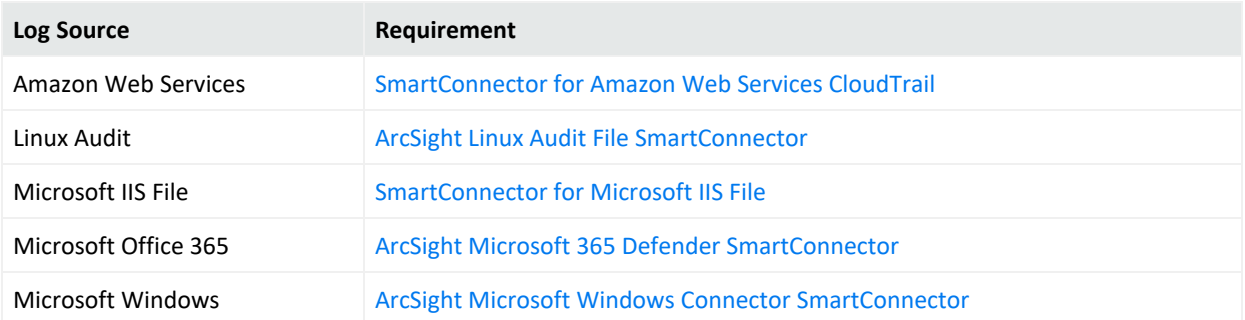

Security Threat Monitoring and Threat Intelligence Platform have rules and other resources that require SmartConnectors to catch and provide information about events. Information about the log sources associated with each rule are listed in the rule's [documentation](https://www.microfocus.com/documentation/arcsight/security-content/arcsight-realtime-detection-content-matrix/). You can find the relevant SmartConnector in the [SmartConnector](https://www.microfocus.com/documentation/arcsight/arcsight-smartconnectors-8.3/arcsight-smartconnectors-for-other-event-sources/) Grand List (A-Z).

**Note:** For log sources like IDS, Proxy, and Firewall, there are a range of SmartConnectors available. You can choose the connectors that best suite your environment from the [SmartConnector](https://www.microfocus.com/documentation/arcsight/arcsight-smartconnectors-8.3/arcsight-smartconnectors-for-other-event-sources/) Grand List.

# <span id="page-9-0"></span>Verifying the Downloaded Installation Software

ArcSight [Marketplace](https://www.microfocus.com/marketplace/cyberres/content/esm-default-content) has two .zip files for the ESM 4.4 Default Content release:

- Security Threat Monitoring4.4.zip
	- Security Threat Monitoring4.4.arb
	- <sup>o</sup> ESM4.4DefaultContentReleaseNotes.pdf
	- <sup>o</sup> Security\_ThreatMonitoring4.4.arb.sig
- Threat Intelligence Platform4.4.zip
	- <sup>o</sup> Threat\_Intelligence\_Platform4.4.arb
	- <sup>o</sup> ESM4.4DefaultContentReleaseNotes.pdf
	- o Threat Intelligence\_Platform4.4.arb.sig

### <span id="page-9-1"></span>Verifying the Downloaded Installation Software

Open Text provides a digital public key to enable you to verify that the signed software you received is indeed from Open Text and has not been manipulated in any way by a third party.

**Tip:** Evolving security needs imply the renewal of certificates for the signature verification procedure. To ensure a successful verification of your product signature, download the latest public keys file before proceeding with the verification process (step 1 of the Get the Public Keys procedure).

Visit the following site for information and instructions:

<https://support.microfocus.com/kb/doc.php?id=7025140>

# <span id="page-10-0"></span>Installing and Updating Default Content 4.4

The following section contains instructions for you to install, update, or uninstall your STM and TIP packages.

- [Installing](#page-11-0) STM
- [Installing](#page-12-0) TIP
- [Updating](#page-13-0) STM
- [Updating](#page-14-0) TIP
- **.** [Uninstalling](#page-17-0) the Packages

# <span id="page-11-0"></span>Installing Security Threat Monitoring 4.4

- 1. Download [Security\\_Threat\\_Monitoring4.4.zip](https://www.microfocus.com/marketplace/cyberres/content/esm-default-content).
- 2. Extract the zipped files.
- 3. Go to the ArcSight Console.
- 4. Click **Packages**.
- 5. Click **Import**.
- 6. Select the corresponding .arb.
- 7. Follow the prompts to install or update this package.

# <span id="page-12-1"></span><span id="page-12-0"></span>Installing Threat Intelligence Platform

### Installing Threat Intelligence Platform 4.4

- 1. Download [Threat\\_Intelligence\\_Platform4.4.zip](https://www.microfocus.com/marketplace/cyberres/content/esm-default-content).
- 2. Extract the zipped files.
- 3. Go to the ArcSight Console.
- 4. Click **Packages**.
- 5. Click **Import**.
- 6. Select the corresponding .arb.
- 7. Follow the prompts to import and install this package.

# <span id="page-13-0"></span>Upgrading Security Threat Monitoring 4.4

**Important:** If you previously customized standard resources in the resource's original location, back up the resources to an .arb file (exclude related resources) before you upgrade. If you copied the resources to a custom group and then customized them, the upgrade does not impact the custom group.

- 1. Download [Security\\_Threat\\_Monitoring4.4.zip](https://www.microfocus.com/marketplace/cyberres/content/esm-default-content).
- 2. Extract the zipped files.
- 3. Go to the ArcSight Console.
- 4. Click **Packages**.
- 5. Click **Import**.
- 6. Select the corresponding .arb.
- 7. Follow the prompts to install or update this package.

# <span id="page-14-0"></span>Upgrading Threat Intelligence Platform

This section contains *two* sets of instructions for updating the Threat Intelligence Platform 4.4 package. Choose the option that applies to you.

**Important:** Customizations to the Threat Intelligent Platform package (TIP) v3.x to v4.x are not supported.

Export any custom packages created for TIP v3.x and then delete the original. This allows the upgrade process to cleanly uninstall TIP v3.x package.

Do not import custom packages created for TIP v3.x after the upgrade, as they can create resource conflicts with new version of Threat Intelligent Platform. You can manually add your customizations back once this upgrade is complete.

- [Updating](#page-14-1) TIP version 3.x to 4.4
- <span id="page-14-1"></span>• [Updating](#page-15-0) TIP version 4.0 to 4.4

### Updating TIP version 3.x to 4.4

1. Uninstall /ArcSight [Foundation/Threat](#Uninstal) Intelligence Platform.

Make sure all resources, especially active lists, have been removed from /ArcSight Foundation/Threat Intelligence Platform.

Active Lists must be deleted manually since they might not uninstall automatically for many reasons like being part of other packages. You can find them under /All Active Lists/ArcSight Foundation/Threat Intelligence Platform.

- 2. Stop the ESM Manager, /opt/arcsight/services/init.d/arcsight\_services stop manager.
- 3. Restart the manager.

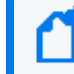

**Note:** If you do not restart the Manager, you will receive the following error: :Install Failed: invalid field name: creatorOrg".

- 4. Download [Threat\\_Intelligence\\_Platform4.4.zip](https://www.microfocus.com/marketplace/cyberres/content/esm-default-content).
- 5. Extract the zipped files.
- 6. Go to the ArcSight Console.
- 7. Click **Packages**.
- 8. Click **Import**.
- 9. Select the corresponding .arb.
- 10. Follow the prompts to install this package.

#### 11. After the initial install finishes, right-click **Threat Intelligence Platform** and click **Install Package**.

**Note:** If you get the error message below during installation, please select "Always skip DrilldownLists" and continue the installation. Some drilldown functions might not work properly.

#### **Error:**

/All Query Viewers/ArcSight Foundation/Threat Intelligence Platform/Top Threat Intelligence Security Incidents by Attacker Not Enough Privileges Not enough privileges to modify '/All Drilldown Lists/Attachments/IoP7xRXABABCrr+s40+xvZQ==/Drilldown List for Top Threat Intelligence Alerts by Attacker

### <span id="page-15-0"></span>Updating TIP version 4.0 to 4.4

- 1. Download [Threat\\_Intelligence\\_Platform4.4.zip](https://www.microfocus.com/marketplace/cyberres/content/esm-default-content).
- 2. Extract the zipped files.
- 3. Go to the ArcSight Console.
- 4. Click **Packages**.
- 5. Click **Import**.
- 6. Select the corresponding .arb.
- 7. Follow the prompts to import and install this package.

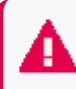

**Important:** All Threat Intelligence Platform resources have been rebranded from Galaxy Threat Acceleration Program (GTAP) to ArcSight Threat Acceleration Program (ATAP) with the exception of the column names in these active lists:

- / All Active Lists/ArcSight Foundation/Threat Intelligence Platform/Suspicious Addresses List
- / All Active Lists/ArcSight Foundation/Threat Intelligence Platform/Suspicious Domain List
- / All Active Lists/ArcSight Foundation/Threat Intelligence Platform/Suspicious Email List
- / All Active Lists/ArcSight Foundation/Threat Intelligence Platform/Suspicious Hash List
- / All Active Lists/ArcSight Foundation/Threat Intelligence Platform/Suspicious URL List
- / All Active Lists/ArcSight Foundation/Threat Intelligence Platform/Additional Suspicious Addresses
- / All Active Lists/ArcSight Foundation/Threat Intelligence Platform//Additional Suspicious Domain
- / All Active Lists/ArcSight Foundation/Threat Intelligence Platform/Additional Suspicious Email
- / All Active Lists/ArcSight Foundation/Threat Intelligence Platform/Additional Suspicious Hash
- / All Active Lists/ArcSight Foundation/Threat Intelligence Platform/Additional Suspicious URL
- / All Active Lists/ArcSight Foundation/Threat Intelligence Platform/Track ATAP Connector Type

# <span id="page-17-0"></span>Uninstalling the Packages

Right-click the package from the ArcSight Console, then select **Uninstall Package**.

<span id="page-18-0"></span>ESM Default Content 4.4 Release Notes PublicationStatus

# PublicationStatus

Released: NOT RELEASED

# <span id="page-19-0"></span>Send Documentation Feedback

If you have comments about this document, you can contact the [documentation](mailto:MFI-Documentation-Feedback@opentext.com?subject=Feedback on ESM ESM Default Content 4.4 Release Notes (4.4)) team by email. If an email client is configured on this computer, click the link above and an email window opens with the following information in the subject line:

#### **Feedback on ESM Default Content 4.4 Release Notes (ESM 4.4)**

Just add your feedback to the email and click send.

If no email client is available, copy the information above to a new message in a web mail client, and send your feedback to MFI-Documentation-Feedback@opentext.com.

We appreciate your feedback!